# **Packet Tracer – Configuring Basic OSPFv3 in a Single Area**

# **Topology**

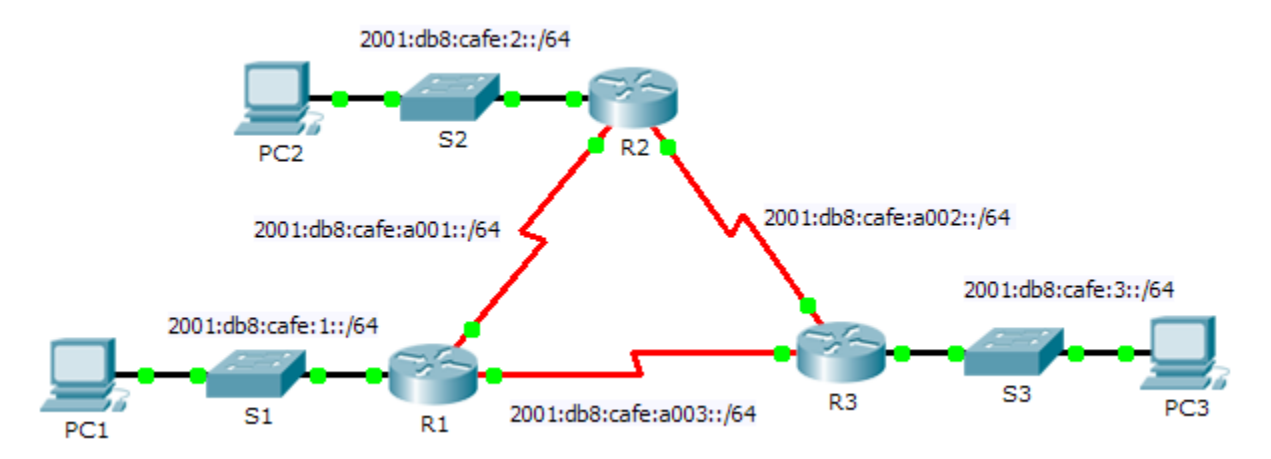

## **Addressing Table**

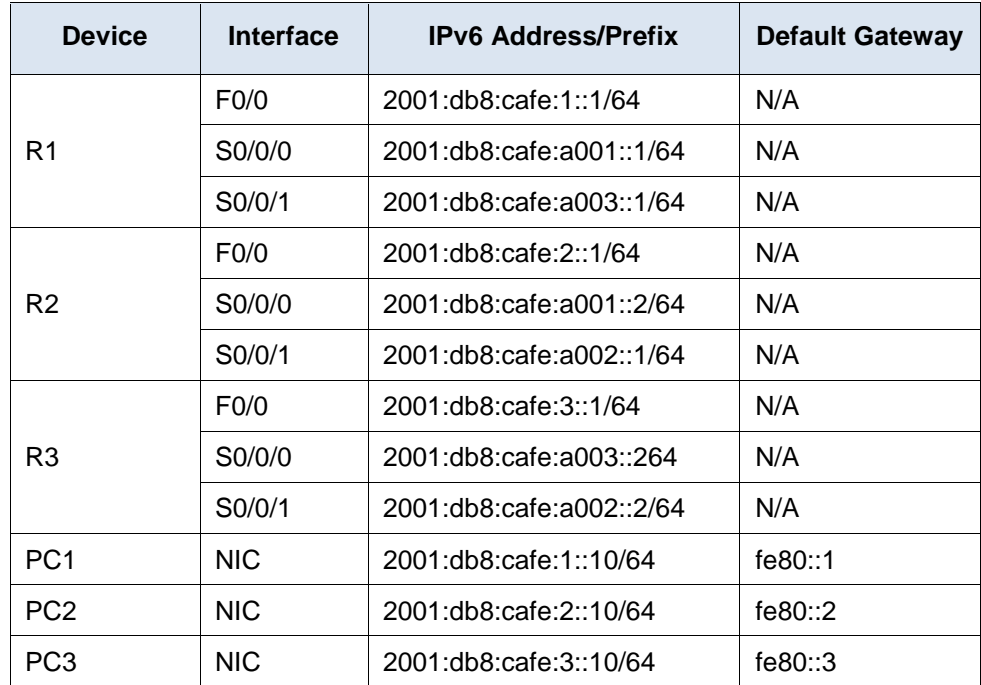

## **Objectives**

#### **Part 1: Configure OSPFv3 Routing**

#### **Part 2: Verify Connectivity**

## **Background**

In this activity, the IPv6 addressing is already configured. You are responsible for configuring the three router topology with basic single area OSPFv3 and then verifying connectivity between end devices.

# **Part 1: Configure OSPFv3 Routing**

#### **Step 1: Configure OSPFv3 on R1, R2 and R3.**

Use the following requirements to configure OSPF routing on all three routers:

- Enable IPv6 routing
- Process ID 10
- Router ID for each router:  $R1 = 1.1.1.1$ ;  $R2 = 2.2.2.2$ ;  $R3 = 3.3.3.3$
- Enable OSPFv3 on each interface

**Note:** Packet Trace version 6.0.1 does not support the **auto-cost reference-bandwidth** command, so you will not be adjust bandwidth costs in this activity.

#### **Step 2: Verify OSPF routing is operational.**

Verify each router has established adjacency with the other two routers. Verify the routing table has a route to every network in the topology.

## **Part 2: Verify Connectivity**

Each PC should be able to ping the other two PCs. If not, check your configurations.

**Note:** This activity is graded using only connectivity tests. The instructions window will not show your score. To see your score, click **Check Results** > **Assessment Items**. To see the results of a specific connectivity test, click **Check Results** > **Connectivity Tests**.